## RÉSEAU QUÉBÉCOIS DE LA TÉLÉSANTÉ **(RQT)**

## **RENCONTRE VIRTUELLE Teams**

Procédure d'envoi de photos via la fonction clavardage

## **Envoi de photos via Teams avec un appareil mobile**

## **Pour envoyer une photo via Teams, avec votre tablette ou votre cellulaire**,

Veuillez suivre les étapes suivantes :

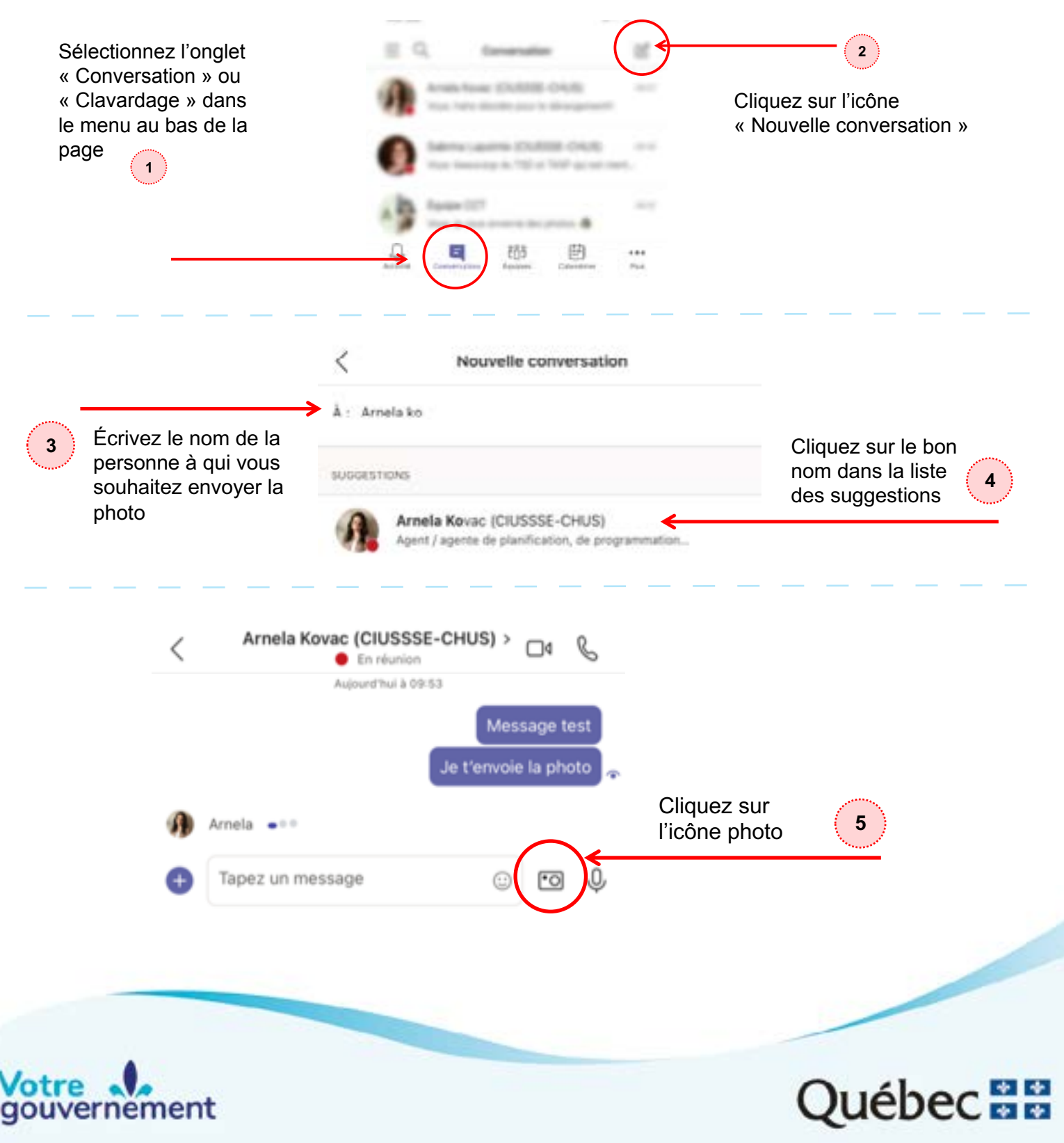

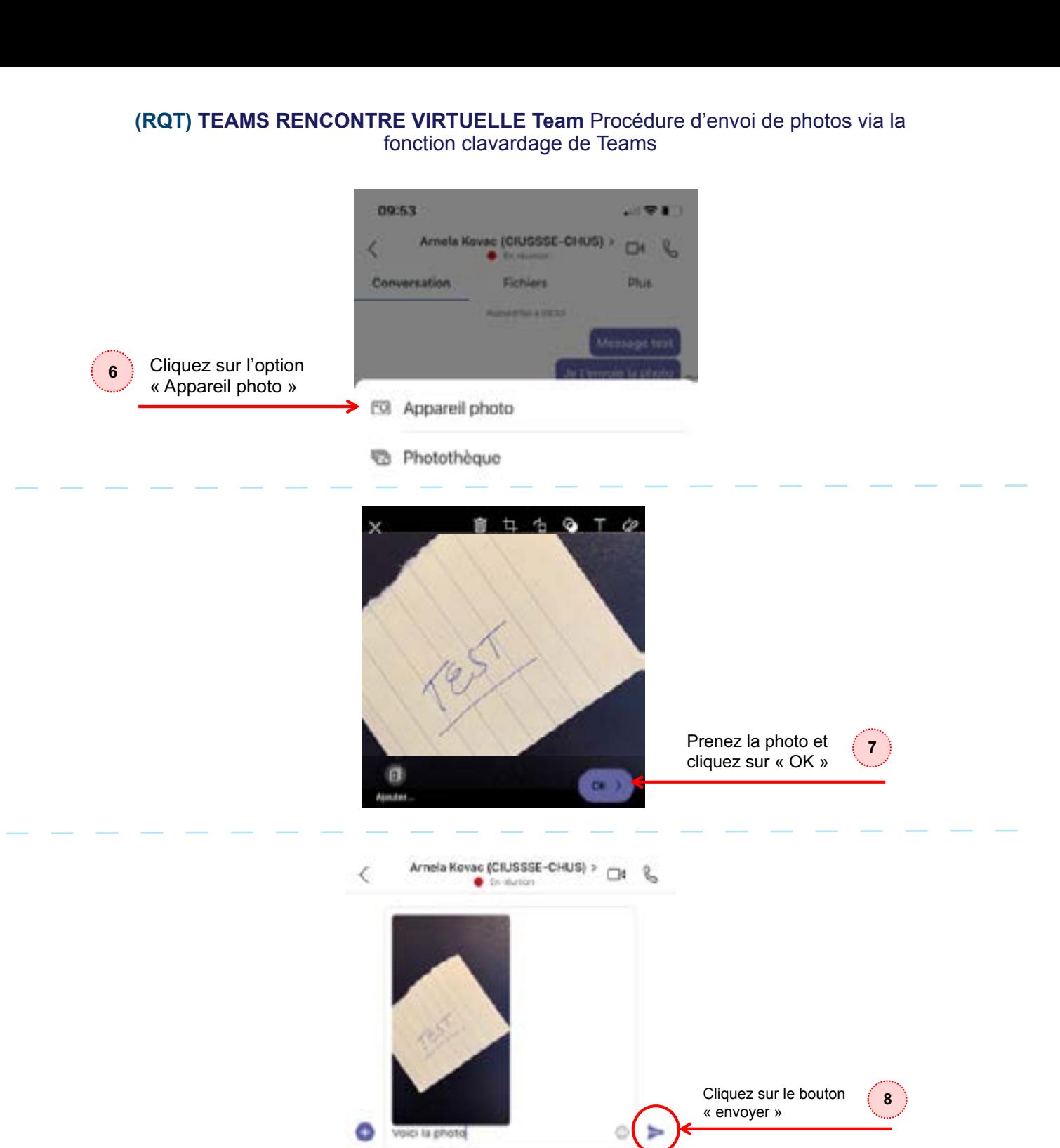

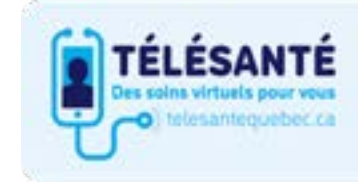

Consultez le site Web du Réseau québécois de la télésanté pour l'ensemble des documents et des outils.

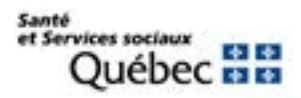